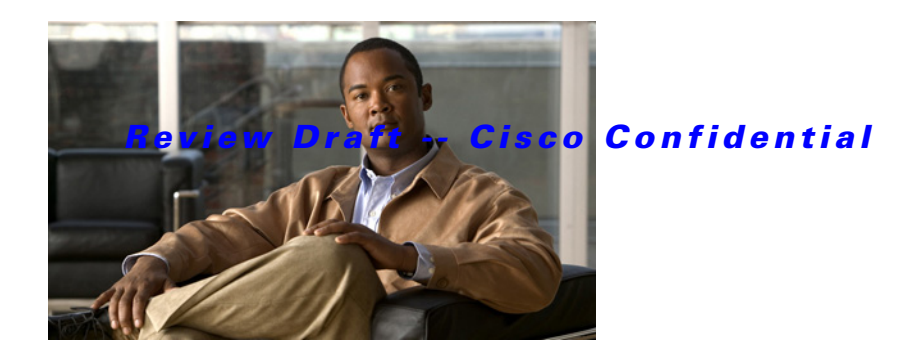

# **T Commands**

This chapter describes the Cisco NX-OS object tracking commands that begin with T.

## **threshold percentage**

To set a threshold percentage for a tracked object in a list of objects, use the **threshold percentage** command. To disable the threshold percentage, use the **no** form of this command.

**threshold percentage** {**up** *number* [**down** *number*] | **down** *number* [**up** *number*]}

**no threshold percentage**

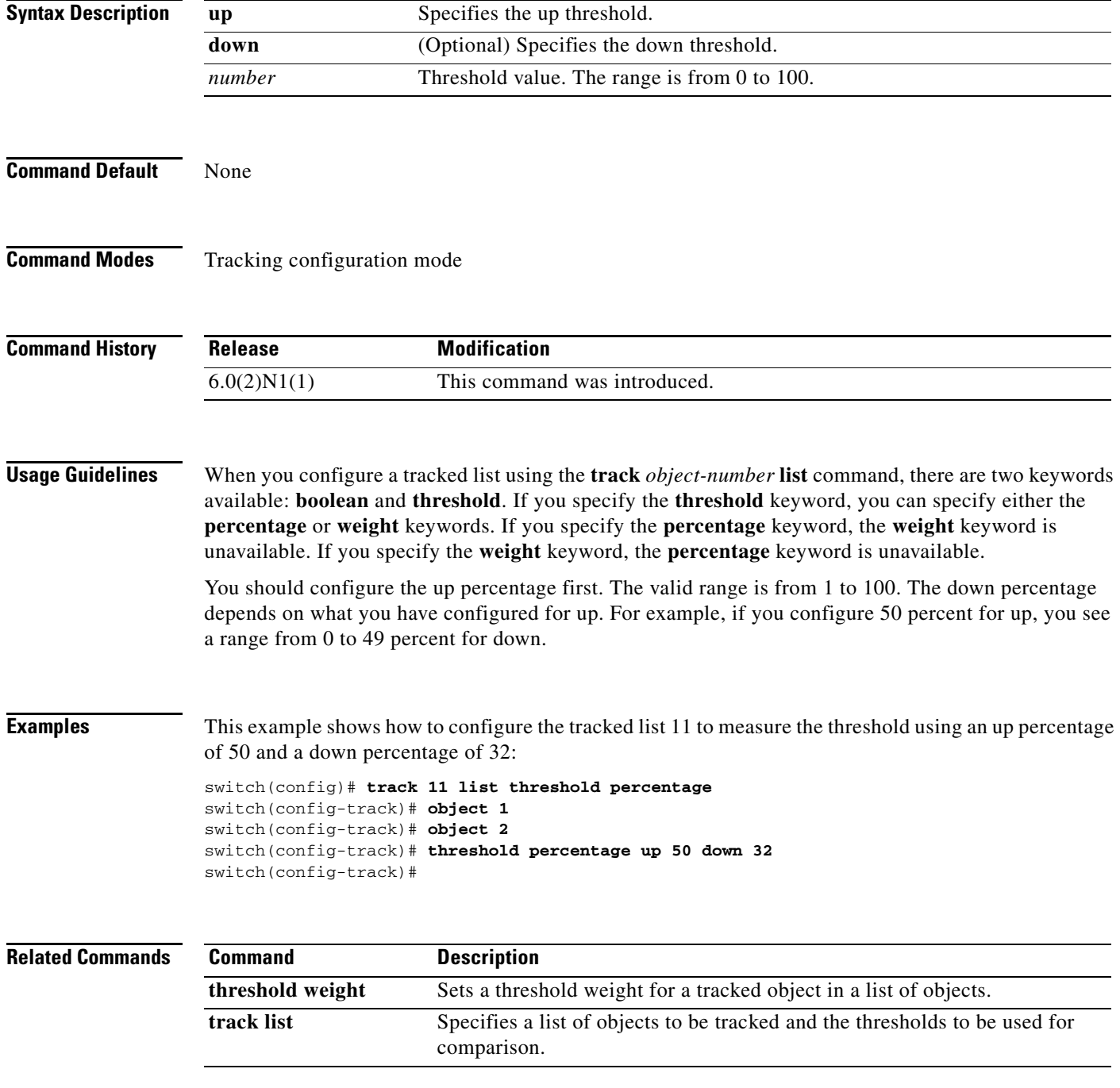

## **threshold weight**

To set a threshold weight for a tracked object in a list of objects, use the **threshold weight** command. To disable the threshold weight, use the **no** form of this command.

**threshold weight** {**up** *number* [**down** *number*] | **down** *number* [**up** *number*]}

**no threshold weight**

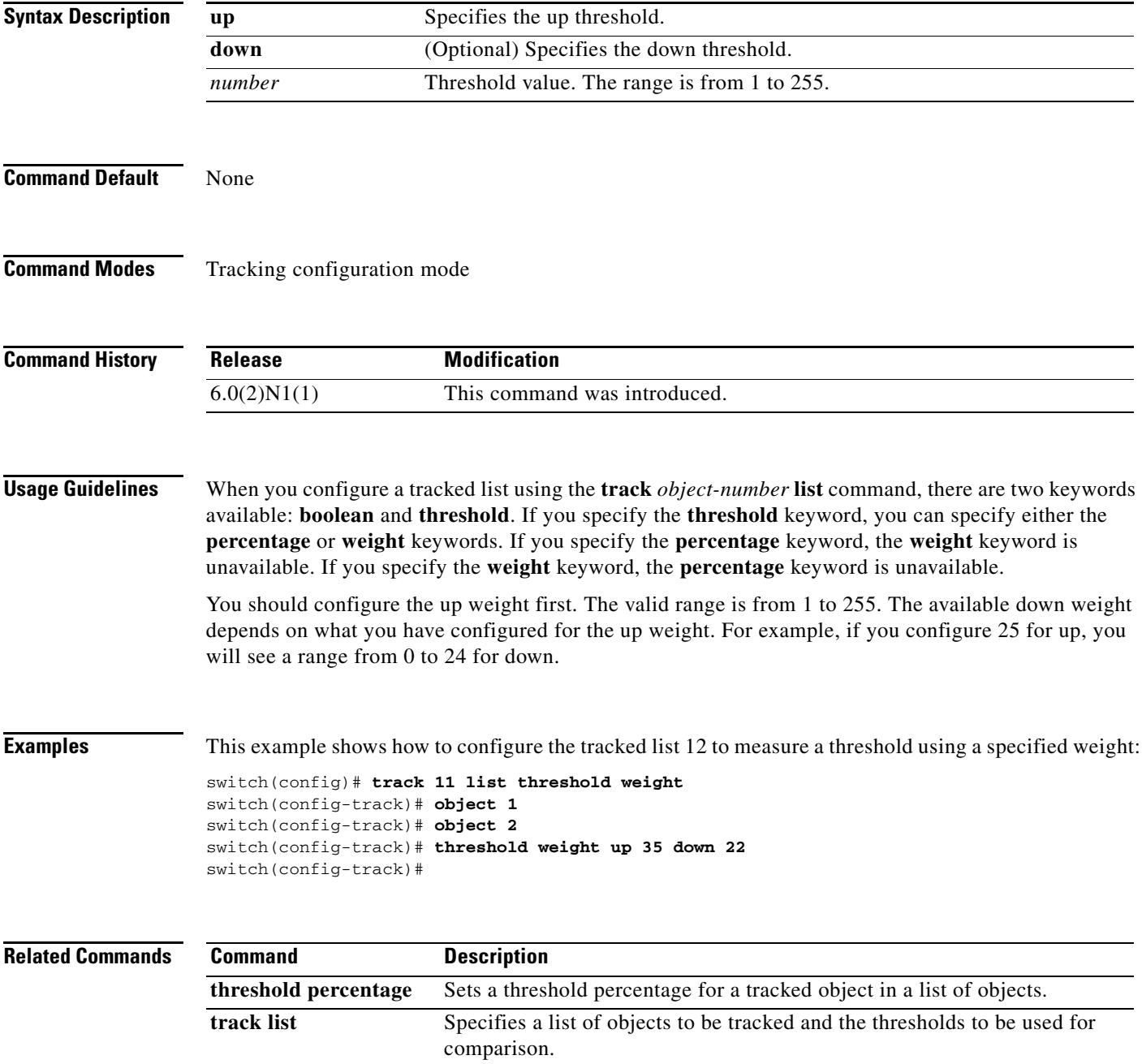

## **track interface**

To configure object tracking on an interface, use the **track interface** command. To remove the object tracking for this interface, use the **no** form of this command.

**track** *object-id* **interface** *interface-type number* {**ip routing** | **line-protocol**}

**no track** *object-id* [**force**]

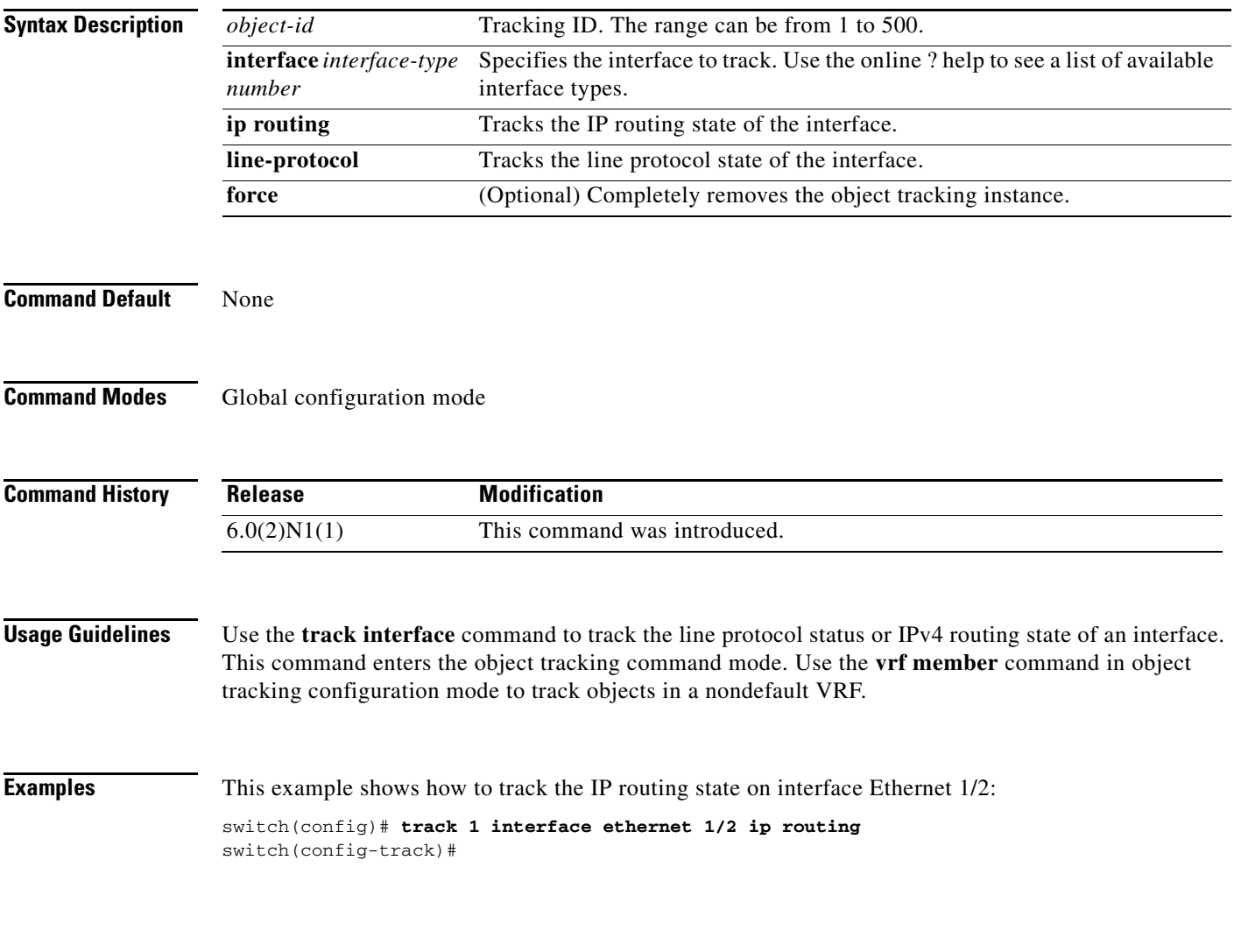

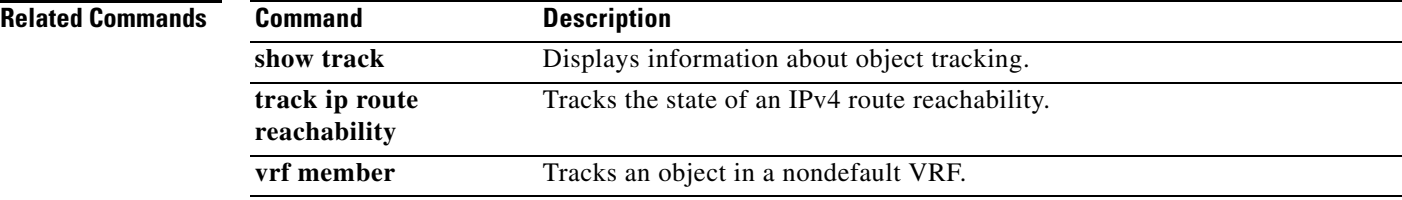

## **track ip route**

To configure object tracking on an IP route, use the **track ip route** command. To remove the object tracking for this route, use the **no** form of this command.

**track** *object-id* **ip route** *ip-prefix*/*length* **reachability**

**no track** *object-id* [**force**]

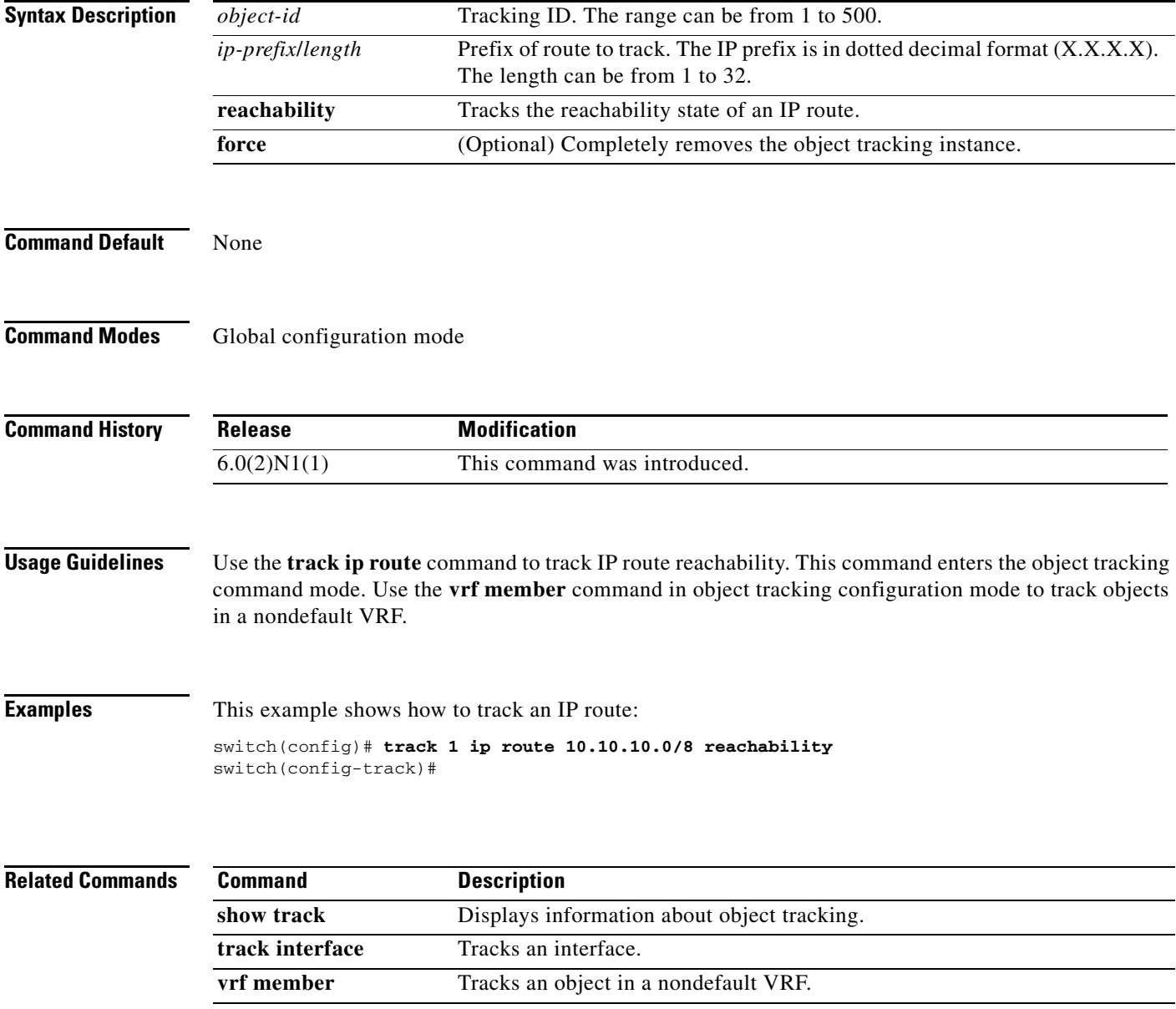

## **track list**

To configure object tracking on an object list, use the **track list** command. To remove the object tracking for this object list, use the **no** form of this command.

**track** *object-id* **list boolean** {**and** | **or**}

**track** *object-id* **list threshold** {**percentage** | **weight**}

**no track** *object-id* [**force**]

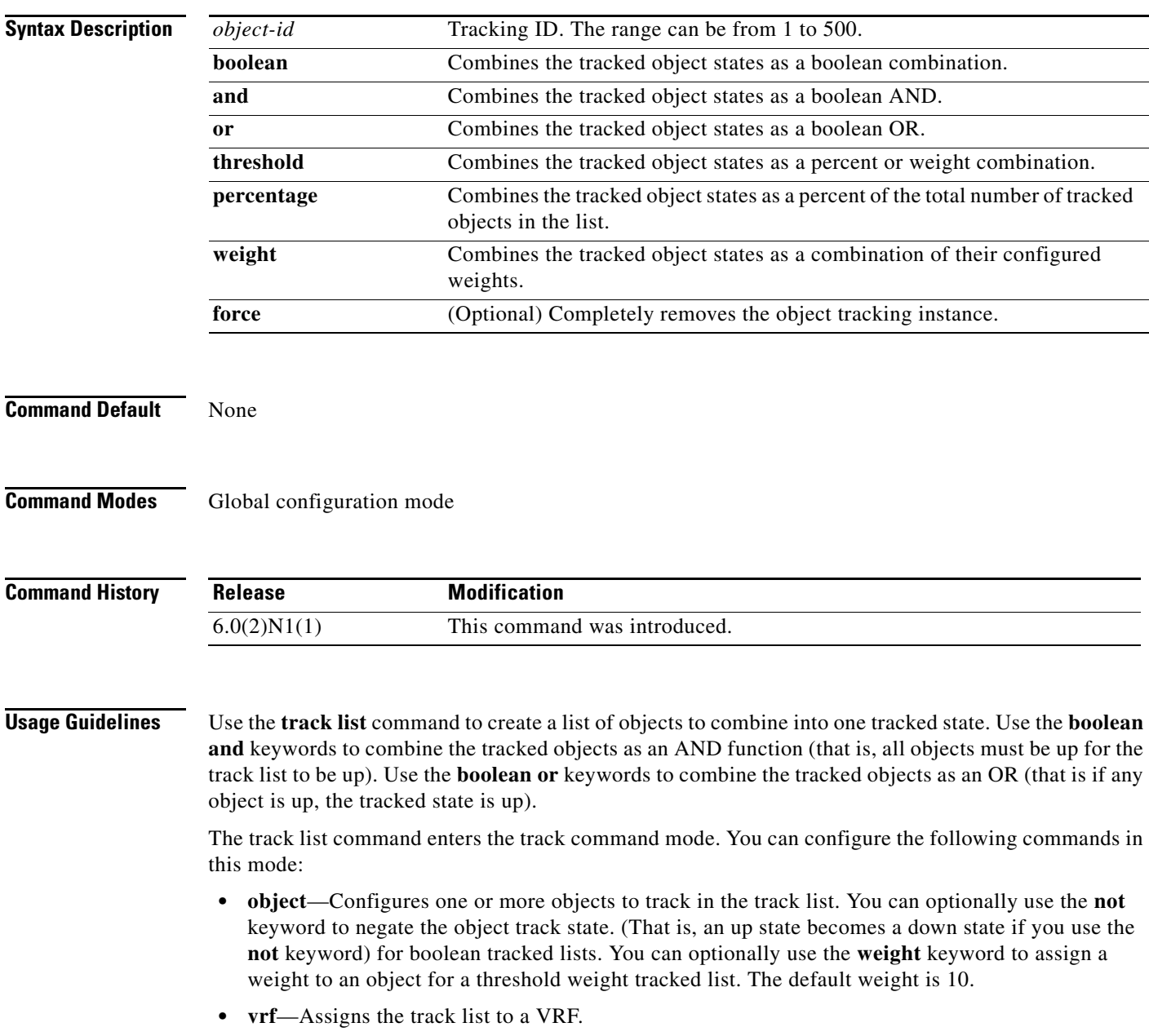

**Examples** This example shows how to create a track list of two objects and AND their state:

```
switch# configure terminal
switch(config)# track 1 boolean and
switch(config-track)# object 33
switch(config-track)# object 30
switch(config-track)#
```
This example shows how to configure a track list with an up threshold of 70 percent and a down threshold of 30 percent:

```
switch# configure terminal
switch(config)# track 1 list threshold percentage
switch(config-track)# threshold percentage up 70 down 30
switch(config-track)# object 10 
switch(config-track)# object 20 
switch(config-track)# object 30 
switch(config-track)#
```
This example shows how to configure a track list with an up weight threshold of 30 and a down threshold of 10:

```
switch# configure terminal
switch(config)# track 1 list threshold weight
switch(config-track)# threshold weight up 30 down 10
switch(config-track)# object 10 weight 15
switch(config-track)# object 20 weight 15
switch(config-track)# object 30 
switch(config-track)#
```
In this example, the track list is up if object 10 and object 20 are up, and the track list goes to the down state if all three objects are down.

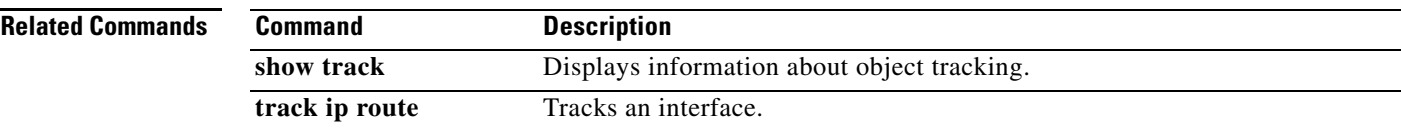